## **Beispieldateien fur die Webseite (Langfassung) ¨**

Dieses Dokument zeigt den Inhalt der Beispieldateien für die Webseite in der Lehrveranstaltung *IT-Security Lab* zu Dokumentationszwecken.

## **index.html**

```
\begin{array}{c|c}\n1 < !\texttt{DOCType} \texttt{html} \\
2 < \texttt{html}\n\end{array}\verb|<html|3 \mid \text{ shead}4 \mid < meta charset="UTF-8"/>
 5 < title > Andreas Unterwegers Spielwiese </ title >
 6 \mid \langle / \text{head} \rangle7 \mid \text{body}8 | <h1>Willkommen auf der Spielwiese !</h1>
 9 \mid \langle p \rangle10 | Hier steht viel Text.
11 \langle /p>
12 | <ul style="list-style: none;">
13 <li>
14 | <a href = "top.html ">Meistverkauftes Produkt </a>
15 \langle /1i>
16 \langle 1i >
17 | <a href = " search . html " > Produktsuche </a >
\begin{array}{c|c}\n 18 & & \xleftarrow{\frown} 11>\n\hline\n 19 & & \xleftarrow{\frown} 11>\n\end{array}\langle/ul >
20 </body>
21 \mid \langle / \text{html} \rangle
```
**top.html**

```
1 <! DOCTYPE html>
 2 |\text{html}>3 \mid <head>
 4 \sim 500 \sim 200 \sim 200 \sim 200 \sim 200 \sim 200 \sim 200 \sim 200 \sim 200 \sim 200 \sim 200 \sim 200 \sim 200 \sim 200 \sim 200 \sim 200 \sim 200 \sim 200 \sim 200 \sim 205 | <title>Meistverkauftes Produkt</title>
 6 \mid \langle / \text{head} \rangle7 \mid \text{body}8 <br />
Sh1>Produktinformation</h1>
 9 \mid \langle p \rangle10 Hier steht noch mehr Text.
11 \langle /p>
12 \left\langle \mathbf{p} \right\rangle
```

```
13 Geben Sie Ihren Namen ein, um das Produkt zu
             personalisieren .
14 \langle/p>
15 | <form action="customize_v1.php" method="post">
16 Name :
17 | \langle <input type="text" name="name"/>
18 | <input type="submit" value="Personalisieren"/>
19 \langle / form >
20 \langle body >
21 \langle /html>
```
**customize v1.php**

```
1 <! DOCTYPE html>
 2 |\text{thtn1}>3 \mid <head>
 4 \sim 500 \sim 200 \sim 200 \sim 200 \sim 200 \sim 200 \sim 200 \sim 200 \sim 200 \sim 200 \sim 200 \sim 200 \sim 200 \sim 200 \sim 200 \sim 200 \sim 200 \sim 200 \sim 200 \sim 205 < title > Personalisiertes Produkt </ title >
 6 \mid \langle / \text{head} \rangle7 \mid \text{body}8 <h1>Ihr Produkt, <?php echo $POST['name']; ?></h1
              >
 9 \mid \langle p \rangle10 | Hier steht noch viel mehr Text.
11 </p>
12 | <div style="position: relative;">
13 \langle img src="top.jpg" alt=""/>
14 < h2 style="position: absolute; left: 100px; top:
                   300 px ; color : white ;" > <? php echo $_POST ['
                 name ']; ?> </h2>
15 \langle div >
16 </body>
17 \langle /html>
```
## **search.html**

```
1 <! DOCTYPE html>
2 |\text{html}>3 \mid <head>
4 \sim 50^{\circ} \sim 20^{\circ} \sim 20^{\circ} \sim 20^{\circ} \sim 20^{\circ} \sim 20^{\circ} \sim 20^{\circ} \sim 20^{\circ} \sim 20^{\circ} \sim 20^{\circ} \sim 20^{\circ} \sim 20^{\circ} \sim 20^{\circ} \sim 20^{\circ} \sim 20^{\circ} \sim 25 | <title>Produktsuche</title>
6 / \langle / head >
7 | <body>
```

```
8 <h1>Produktsuche</h1>
9 \mid \qquad \text{sp}10 | Hier steht noch viel, viel mehr Text.
11 | \langle \rangle12 \left\langle \mathbf{p} \right\rangle13 Geben Sie einen Begriff ein, um nach einem
              Produkt zu suchen .
14 \langle/p>
15 | <form action="search_v1.php" method="post">
16 Suchbegriff:
17 | <input type="text" name="query"/>
18 | \langleinput type="submit" value="Suchen"/>
19 \langle / form >
20 </body>
21 \mid \langle / \text{html} \rangle
```
## **search v1.php**

```
1 <! DOCTYPE html>
2
3 \leq 7 php
4 \mid \text{\$connection = mysq1}_\text{\{connection}} ("localhost", "root", "
       wartung ") or die (" Fehler beim Verbinden zur
       Datenbank");
5 \mid}mysql_select_db("Spielwiese");
6
7 \mid \text{Squery} = \text{SPOST}['query'];
8 \mid $result = mysql_query ("SELECT name, description FROM
       products WHERE name LIKE \"% $query %\";") or die ("
       Fehler beim Abfragen der Datenbank ") ;
9
10 |mysql_close ($connection);
11 | ? >
12
13 \langlehtml>
14 <head>
15 | < meta charset = "UTF - 8" />
16 | <title>Suchergebnis</title>
17 | <style>
18 table {
19 border-collapse: collapse;
20 }
21 table, th, td {
22 border: 1px solid black;
23 }
```
Andreas Unterweger, FH Kufstein Seite 3 von 5

```
24 \longrightarrow \lt/style>
25 / \lt / head >
26 <br/>body>
27 | <h1>Ihr Suchergebnis zum Begriff & quot; <? php echo
           \text{\$query}; ? > \text{\&quad} quot; </h1>
28 \leftarrow \leftarrow \leftarrow29 | Hier steht noch viel, viel mehr Text.
30 \langle /p>
31 \leftrightarrow \lt \tanh \gt32 \langle \text{tr} \rangle33 \textrm{th} > Name \textrm{th} >34 <th>Beschreibung </th>
35 \langle/tr>
36 <? php
37 \mid \$n = 0;38 while ( $row = mysql_fetch_array ( $result ) )
39 {
40 $n++;
41 echo " < tr > < td >". $row [0]." </ td > < td >". $row
                  [1]." </td></tr>"; #echo "<tr><td>".$row{"
                  name"}."</td><td>".$row{"description
                  "}." </ td > </ tr >";
42 }
43 mysql_free_result ($result);
44 ?>
45 \langle /table >
46 <br> <p>47 | <b><?php echo $n; ?></b> Treffer insgesamt
48 \langle /p>
49 </body>
50 \mid \lt/\text{html}
```
**malicious.php**

```
1 \mid \langle ? \text{php} \rangle2 | header ("Access-Control-Allow-Origin: *");
3 header (" Access - Control - Allow - Methods : PUT , GET , POST ")
       ;
4 header (" Access - Control - Allow - Headers : Origin , X -
       Requested - With , Content - Type , Accept ") ;
5 | header ("Content-Type", "text/plain");
6
7 \mid$payload = file_get_contents ("malicious.html");
8 print $payload ;
9 | ?>
```
**top.jpg** Größe:  $385 \cdot 478$  Pixel

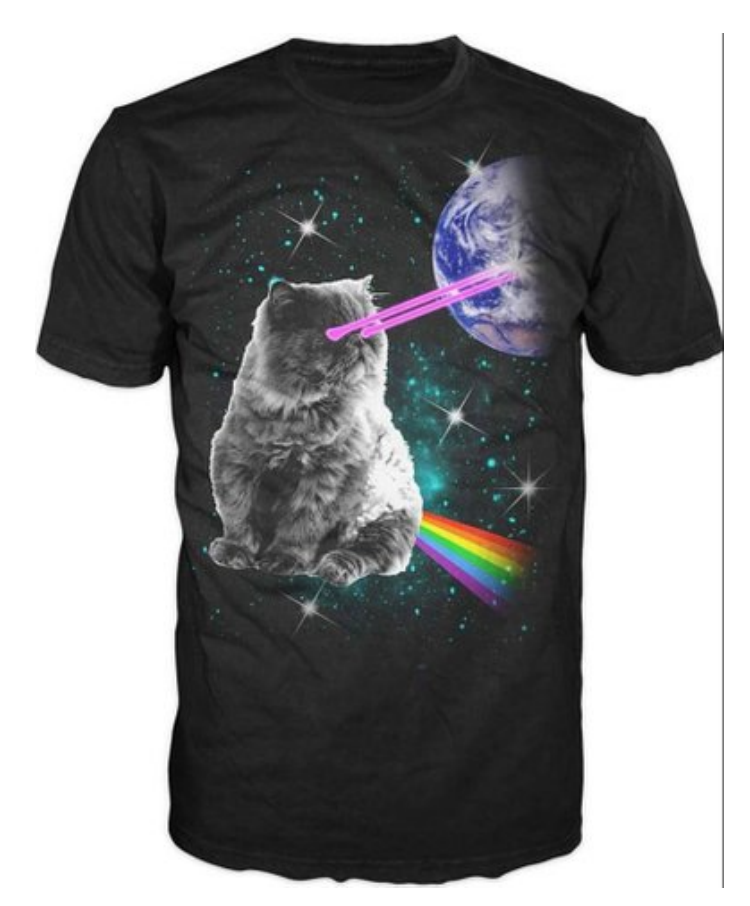

Bildquelle: [http://ecx.images-amazon.com/images/I/61VTljx2mfL.\\_UX385\\_](http://ecx.images-amazon.com/images/I/61VTljx2mfL._UX385_.jpg) [.jpg](http://ecx.images-amazon.com/images/I/61VTljx2mfL._UX385_.jpg)